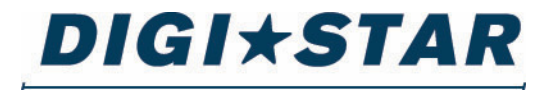

### PRECISELY

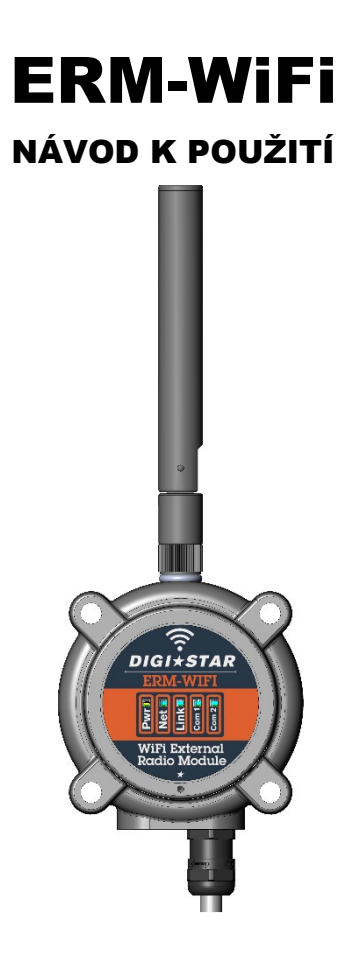

### **DIGI\*STAR**

Ft. Atkinson, Wisconsin, USA

### **DIGI\*STAR**

Panningen, Nizozemsko

www.digi-star.com

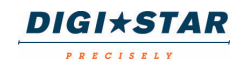

# **Úvod**

Děkujeme vám, že jste si koupili radiomodem Digi-Star ERM-WIFI. Váš radiomodem ERM-WIFI je vyvrcholením více než 30 let zkušeností se zemědělskou technikou zaměřenou na vážní systémy. Při správném provozu a preventivní údržbě vám ERM-WIFI vydrží mnoho let.

# **Obsah**

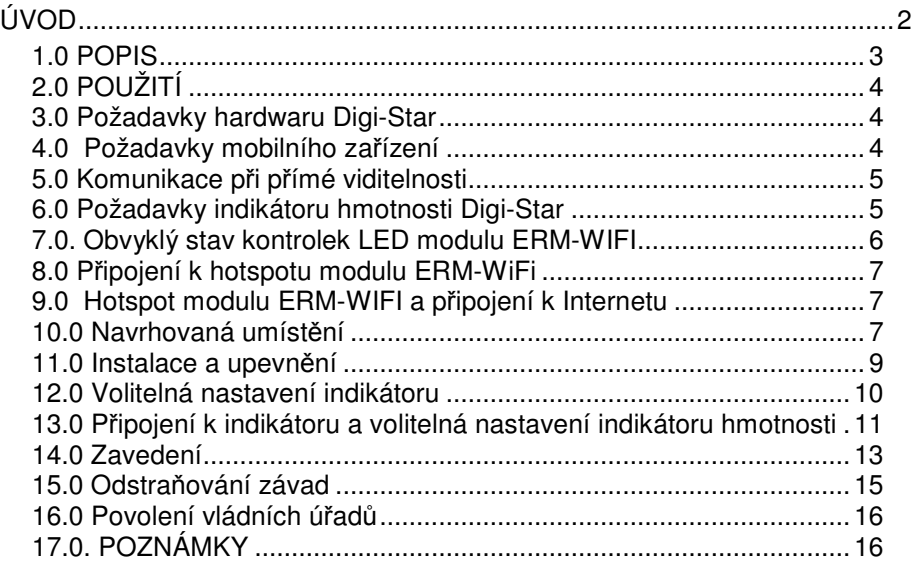

Všechna práva vyhrazena. Reprodukce jakékoli části tohoto návodu v jakékoli formě je bez výslovného písemného svolení společnosti Digi-Star zakázána. Obsah tohoto návodu může být změněn bez předchozího upozornění. Udělali jsme všechno pro to, aby byl obsah tohoto návodu co nejpřesnější. Pokud v něm však naleznete nějaké chyby, společnost Digi-Star by nesmírně ocenila, kdybyste ji o nich informovali. Bez ohledu na výše uvedené prohlášení nemůže společnost Digi-Star převzít odpovědnost za chyby v tomto návodu nebo za jejich následky.

© Copyright! 2015 Digi-Star, Fort Atkinson (USA).

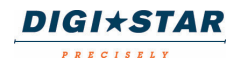

## **1.0 POPIS**

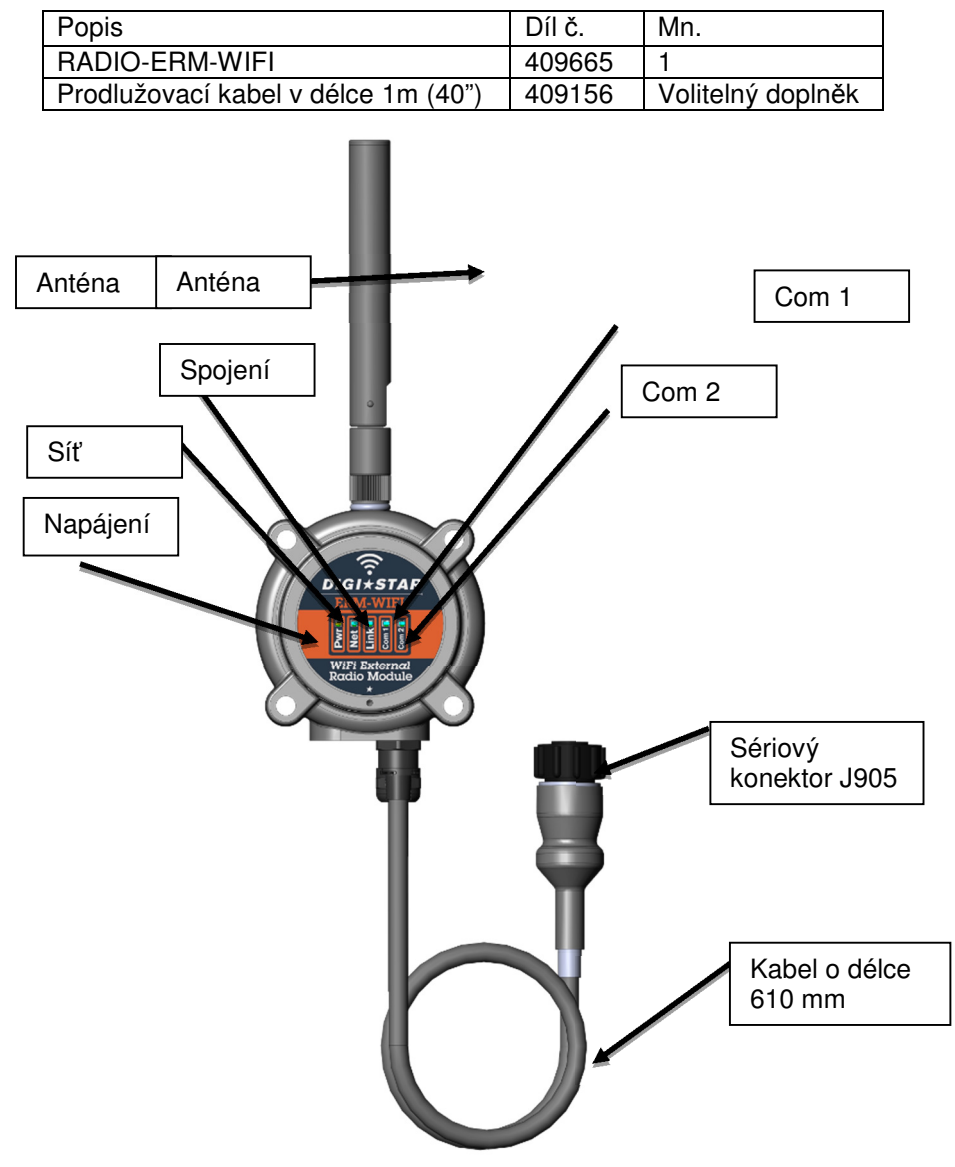

Obr. 1. Popis zařízení ERM-WIFI

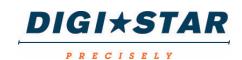

# **2.0 POUŽITÍ**

Digi-Star ERM-WIFI je navržen výhradně pro indikátory hmotnosti,

příslušenství a související zemědělská zařízení a vážní systémy.

Zařízení Digi-Star ERM-WIFI umožňuje přístrojům Apple a Android bezdrátově komunikovat a ovládat širokou škálu indikátorů Digi-Star pomocí mobilní aplikace Digi-Star, která je k dostání v internetovém obchodě Apple iTunes nebo Google Play Store.

ERM-WIFI nelze používat s aplikacemi, pro které není určen. Dále nesmí být používán v rozporu s tímto návodem.

Používání ERM-WIFI k jiným než uvedeným účelům může vést nejen ke ztrátě schopnosti komunikovat, ztrátě informací či údajů o hmotnosti, ale i k poškození přístroje.

Tento návod k použití se zabývá nastavením a provozem tohoto zařízení.

## **3.0 Požadavky hardwaru Digi-Star**

Indikátor Digi-Star, k němuž je připojen modul ERM-WIFI, musí být vybaven softwarem 9B nebo pozdějším a musí také používat konektor J905.

# **4.0 Požadavky mobilního zařízení**

Tablety a telefony s operačním systémem Android vyžadují Android verze 4.0.3 (Ice Cream Sandwich) nebo pozdější. IPhony and tablety Apple musejí běžet na IOS verze 7.0 nebo novější.

Upozorňujeme, že aplikace Digi-Star nebudou fungovat s bezdrátovými modemy Digi-Star ERM-2.4, ERM-2.4X nebo ERM-900.

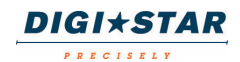

# **5.0 Komunikace při přímé viditelnosti**

Všechny moduly ERM-WIFI a odpovídající radiokomunikační zařízení fungují na principu přímé viditelnosti. Anténa zařízení musí být na dohled antény druhého zařízení. Radiový signál neprojde stavbami, kovovými konstrukcemi nebo zemí. Níže uvedená ilustrace poskytuje další informace o tom, jak musí být zajištěna přímá viditelnost a do jaké míry musí být volná (bez překážek) i Fresnelova zóna.

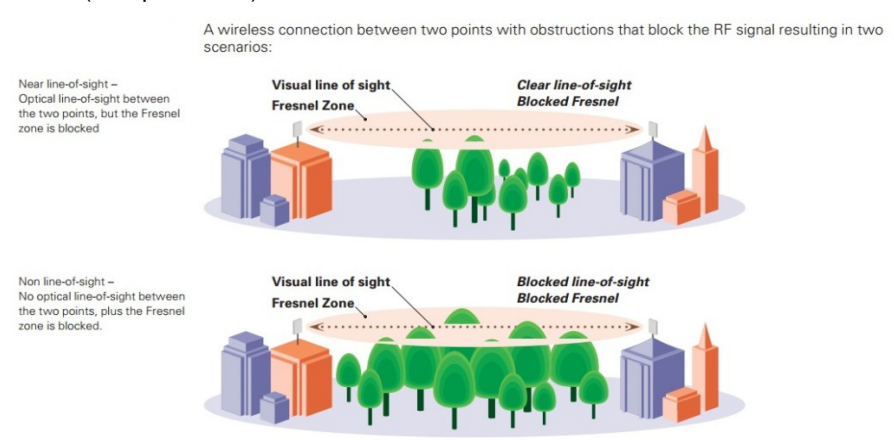

# **6.0 Požadavky indikátoru hmotnosti Digi-Star**

Radiomodem Digi-Star ERM-WIFI může být připojen pouze k indikátorům hmotnosti Digi-Star se

- 1. sériovým portem J905; modul ERM-WIFI není kompatibilní s indikátory vybavenými portem J904,
- 2. softwarem verze 9B nebo novější,
- 3. volitelná nastavení musejí být správně konfigurována, aby s modulem ERM-WIFI komunikovala.
- V oddílu **Volitelná nastavení indikátoru** tohoto návodu k použití naleznete podrobné informace, jak řádně nastavit indikátor Digi-Star.

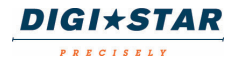

# **7.0. Obvyklý stav kontrolek LED modulu ERM-WIFI**

Při běžném provozu svítí kontrolka LED s označením "Link" (Spojení) zeleně, což znamená, že modul vytvořil Digi-Star Wi-Fi hotspot, ke kterému musí být připojeno mobilní zařízení. Stav kontrolek LED při běžném provozu vypadá takto:

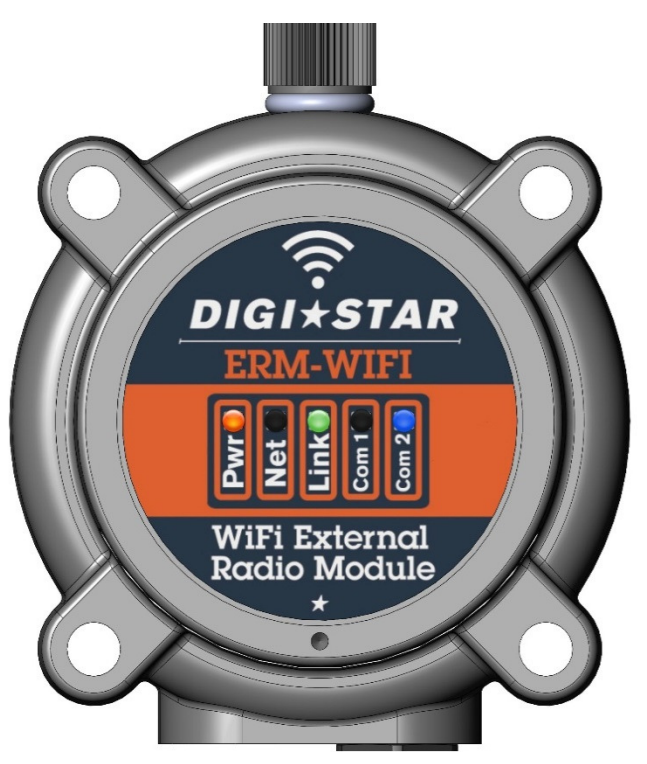

Obr. 2. Běžný provoz ERM-WiFi

Pwr (napájení) – oranžová kontrolka znamená, že je modul napájen Link (spojení) – zelená kontrolka znamená, že byl vytvořen Digi-Star hotspot

Com 2 – modrá kontrolka znamená, že jednotka může komunikovat

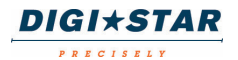

## **8.0 Připojení k hotspotu modulu ERM-WiFi**

Když svítí kontrolka spojení s označením "Link" zeleně, je vytvořen Digi-Star Wi-Fi hotspot, ke kterému se musí připojit mobilní zařízení, na němž běží mobilní aplikace Digi-Star. Lze se k němu připojit jako k jakémukoli jinému WiFi hotspotu. Standardní název hotspotu bude "Digi-Star[xx:xx]", kde "xx:xx" jsou poslední čtyři číslice MAC adresy modulu ERM-WIFI.

Jakmile se mobilní zařízení připojí k hotspotu modulu Digi-Star ERM-WIFI, bude aplikace moci komunikovat s indikátorem Digi-Star.

# **9.0 Hotspot modulu ERM-WIFI a připojení k Internetu**

Upozorňujeme, že Digi-Star hotspot modulu ERM-WIFI neposkytuje připojení k internetu. To znamená, že se mobilní zařízení připojené k Digi-Star hotspotu modulu ERM-WIFI nebude moci připojit k internetu, kontrolovat e-maily atd.

Chcete-li se znovu připojit k internetu, odpojte mobilní zařízení od Digi-Star hotspotu modulu ERM-WIFI.

### **10.0 Navrhovaná umístění**

Modul ERM-WIFI má montážní otvory a dodává se společně se systémem upínání na suchý zip, který je určen pro velká zatížení, což zajišťuje flexibilitu při instalaci.

U mnoha aplikací je možné připevnit ERM-WIFI k indikátoru pomocí upínání na suchý zip. Viz níže uvedený obrázek.

Chcete-li zvýšit počet možností, kam umístit modul ERM-WIFI nebo jak zvýšit jeho dosah, je možné použít **prodlužovací kabel** Digi-Star č.

**409156 V DÉLCE 1 m,** který umožní umístit modul buďto mimo kabinu traktoru nebo ve výšce, čímž se zlepší přímá viditelnost nezbytná pro komunikaci.

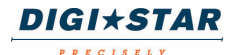

Anténa modulu ERM-WIFI musí být vždy ve svislé poloze. Vodorovná poloha se nedoporučuje, už proto, že se snižuje dosah antény.

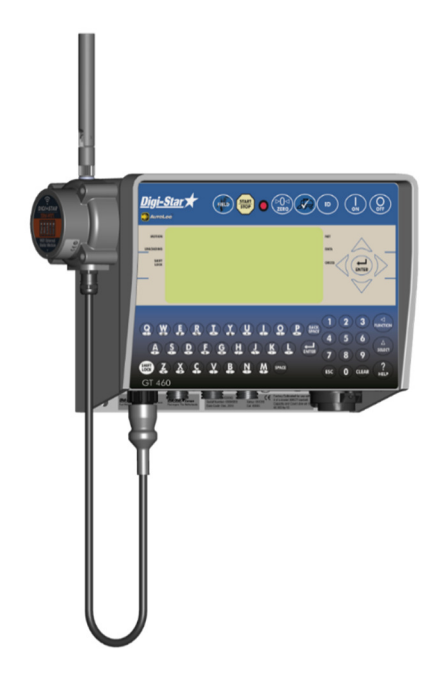

Obr. 3. Navrhované umístění modulu ERM-WIFI

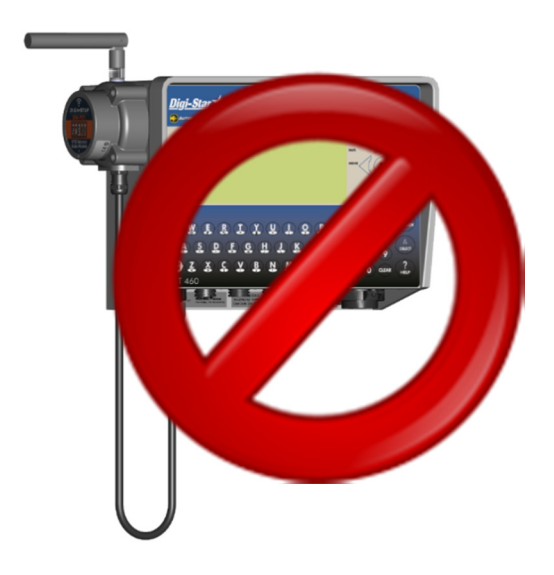

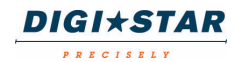

#### Obr. 4. Nesprávná poloha antény modulu ERM-WIFI

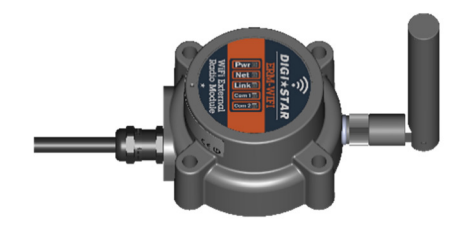

Obr. 5. Vodorovné umístění modulu ERM-WIFI se správnou polohou antény

### **11.0 Instalace a upevnění**

- **1. Upevnění modulu ERM-WIFI pomocí dodaného upínání se suchým zipem**
	- a. Správná umístění naleznete ve výše uvedeném oddíle "Navrhovaná umístění".
	- b. Z povrchu odstraňte všechnu špínu a nečistotu.
	- c. Otřete přiléhající povrch a zadní stranu modulu ERM dočista alkoholem nebo čisticím prostředkem a nechte na vzduchu uschnout.
	- d. Použijte upínání na suchý zip dle potřeby.
	- e. Před použitím nechte 12-24 hodin zaschnout.

POZNÁMKA: Lepidlo se nepřilepí k žádnému povrchu za teplot pod 0 °C. Použijte při pokojové teplotě.

### **2. Upevnění modulu ERM-WIFI pomocí šroubů**

- a. Zjistěte správnou velikost šroubů, které použijete k připevnění modulu k zařízení. Stačí dva šrouby.
- b. Správná umístění naleznete ve výše uvedeném oddíle "Navrhovaná umístění". Při instalaci použijte pouze původní

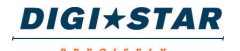

Návod k použití modulu ERM-WIFI

montážní otvory a nevrtejte do pláště indikátoru žádné nové otvory pro šrouby.

c. Šrouby utáhněte pouze přiměřeně! Kvůli bezpečnému upevnění modulu ERM-WIFI k podložce doporučujeme použít pojistné matice.

### **12.0 Volitelná nastavení indikátoru**

Aby modul ERM-WIFI připojený k indikátoru Digi-Star správně fungoval, je třeba nastavit indikátor podle následující tabulky:

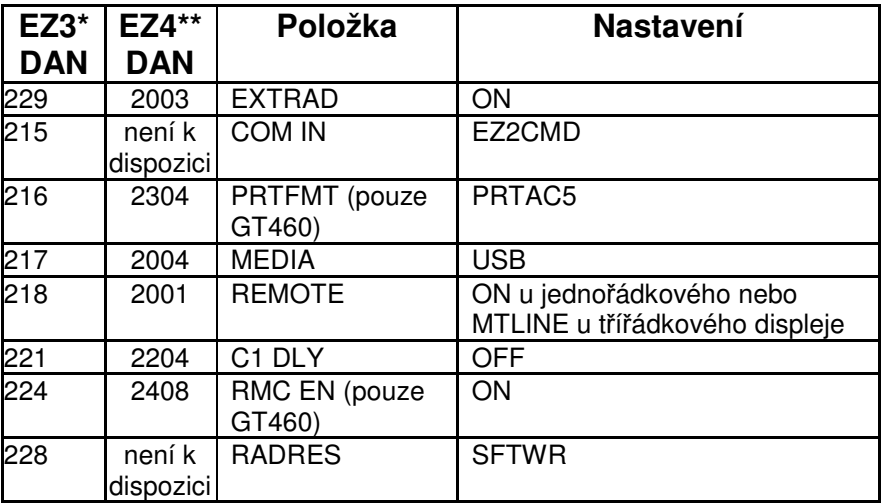

- \* Indikátory Digi-Star EZ2500/3600/4600, GT400/460
- \*\* Indikátory Digi-Star EZ2810/3410, TMR3610/4610, GT560

### **Změny volitelného nastavení indikátorů Digi-Star s numerickou klávesnicí pomocí čísel přímého přístupu (DAN)**

1. Zadejte přímo požadované číslo DAN na numerické klávesnici.

2. Projděte dostupná nastavení stisknutím tlačítka SELECT (Vybrat) or UP (Nahoru).

3. Uložte stisknutím tlačítka ENTER (Vložit).

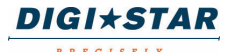

### **Změny volitelného nastavení indikátorů Digi-Star bez numerické klávesnice**

1. Opakovaně stiskněte tlačítko SELECT (Vybrat), dokud se nezobrazí MENU (Nabídka).

2. Stiskněte tlačítko FUNCTION (Funkce).

3. Stiskněte tlačítko SELECT (Vybrat), dokud se nezobrazí nabídka Menu 2.

4. Stiskněte tlačítko ON/OFF (Zapnout/Vypnout), dokud se nezobrazí požadovaná položka.

5. Stiskněte tlačítko NET/GROSS (Přepínání mezi čistou (netto) a celkovou (brutto) hmotností), dokud se nezobrazí požadované nastavení.

6. Stisknutím tlačítka ON/OFF (Zapnout/Vypnout) uložte nastavení a přejděte na další položku nabídky.

### **13.0 Připojení k indikátoru a volitelná nastavení indikátoru hmotnosti**

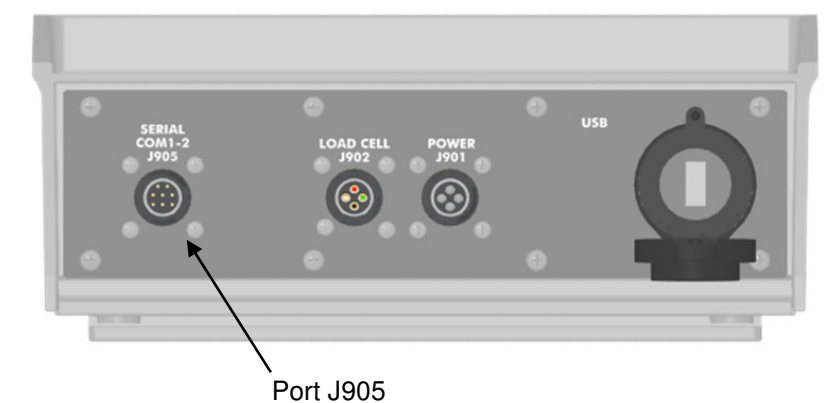

1. Ověřte, zda je na indikátoru nainstalovaný port J905.

Pokud není k dispozici sériový port J905, musíte poslat indikátor do autorizovaného servisního střediska Digi-Star, kde ho upgradují. POZNÁMKA: Zařízení ERM-WIFI není kompatibilní s indikátory vybavenými portem J904.

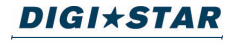

- 2. Zajistěte, aby byl indikátor hmotnosti vybaven softwarem kompatibilním s modulem ERM-WIFI.
	- a. Zapněte indikátor a zkontrolujte aktuální verzi softwaru indikátoru krátkým stisknutím tlačítka "ON".
	- b. Softwarová verze se zobrazí hned po "PRGID". Všechny verze softwaru, u nichž se zobrazí 9B nebo novější, jsou kompatibilní. (Např. verze 9D je kompatibilní.)
	- c. Pokud je software indikátoru starší než 9B, musí společnost Digi-Star nebo autorizované servisní střediska Digi-Star nainstalovat novější software. Podrobné informace naleznete v záložce Support (Podpora) stránek www.digi-star.com.
- 3. Spusťte funkci vzdáleného výstupu. Nastavte funkci REMOTE (Vzdálený) v nabídce Menu 2 (DAN 218) na "ON" (Zapnuto).
	- a. Důležité upozornění! Než uděláte změny zbývajících nastavení volitelných položek, musíte nastavit položku EXTRAD (DAN 229) na ON (Zapnuto). Pokud změníte položku EXTRAD na ON (Zapnuto) až po nastavení položky REMOTE na ON (Zapnuto), položka REMOTE se automaticky vrátí zpátky k nastavení OFF (Vypnuto).
- 4. Spusťte funkci externí radiokomunikace External Radio. Nastavte EXTRAD v nabídce Menu 2 (DAN 229) na "ON" (Zapnuto).
- 5. Nastavte funkci režimu počítačového vstupu Computer Input Mode na příkaz EZ2 Command. Nastavte COM IN v nabídce Menu 2 (DAN 215) na "EZ2CMD".
- 6. Když nastavíte tato nastavení, vypněte indikátor, zapojte modul ERM-WiFi do portu J905 a zapněte indikátor.

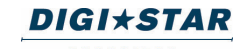

# **14.0 Zavedení**

1. Po zapnutí modulu ERM-WIFI začne kontrolka napájení svítit oranžově, kontrolky s označením Net a Link budou růžové a kontrolka Com 2 bude modrá. Pokud zůstanou kontrolky s označením Net a Link růžové, indikátor vypněte a znovu zapněte. Když připojíte modul k zapnutému indikátoru, zůstanou kontrolky s označením Net a Link růžové. Indikátor s připojeným modulem ERM-WIFI musíte vypnout a znovu zapnout, aby došlo k úspěšnému zavedení systému.

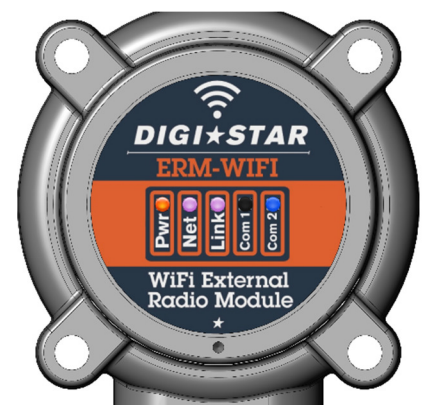

Obr. 6. První zapojení modulu ERM-WIFI

2. Asi po 10 sekundách zhasnou kontrolky s označením Net a Link.

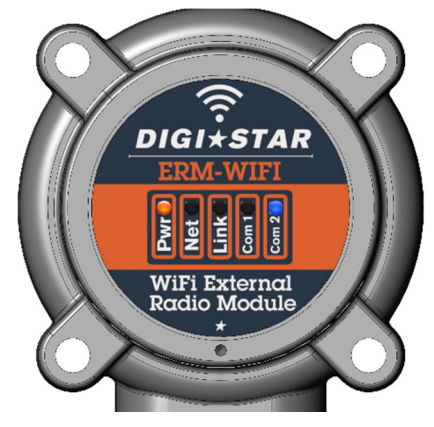

Obr. 7. Modul ERM-WIFI s vypnutým Digi-Star hotspotem

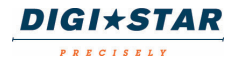

3. Asi po 4 sekundách rozsvítí se kontrolka s označením Link zeleně.

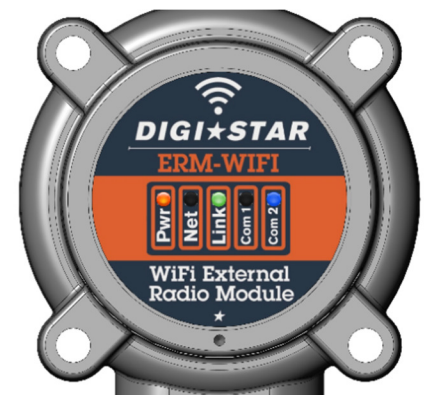

Obr. 8. Modul ERM-WIFI se zapnutým Digi-Star hotspotem

POZNÁMKA: Pokud se nepodaří řádně nainstalovat systém ERM, sníží se jeho dosah nebo výkonnost. Další podrobné informace naleznete v oddíle "Navrhovaná umístění".

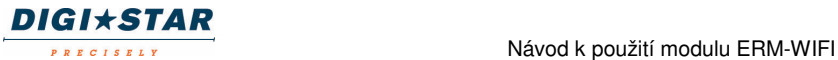

## **15.0 Odstraňování závad**

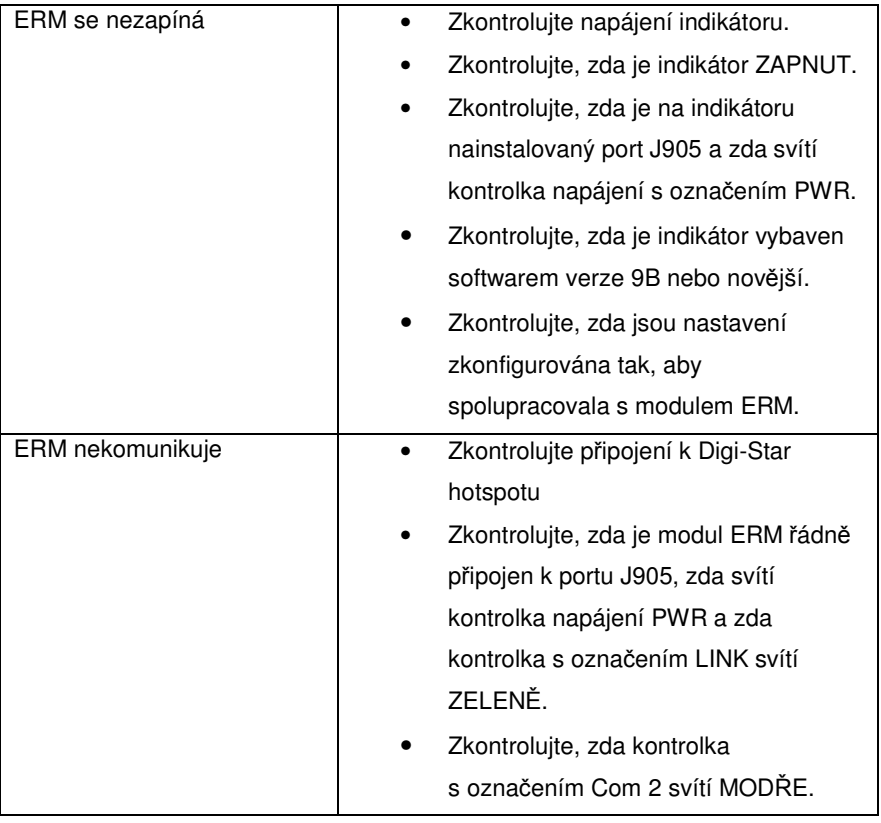

Tísňová linka technické podpory: 1(920)-563-9700

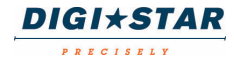

## **16.0 Povolení vládních úřadů**

### **Spojené státy americké**

FCC (Federální komise pro spoje) R.č.: YOPGS2011MIE Zahrnuje model GS2011MIE Příslušné zařízení splňuje podmínky části 15 předpisů FCC. Provoz zařízení podléhá dvěma podmínkám: (i) Toto zařízení nesmí způsobovat škodlivé rušení a (ii) toto zařízení nesmí způsobovat škodlivé rušení a (2) toto zařízení musí tolerovat jakékoli přijaté rušení, včetně rušení, které může mít nežádoucí vliv na jeho funkce.

### **Kanada**

Industry Canada Zahrnuje model GS2011MIE, IC: 9154A-GS2011MIE

### **Evropa**

**ETSI** CE <sup>O</sup>

**Japonsko** MIC: 211-140402

### **17.0. POZNÁMKY**